## MANUAL DE INFORMACIÓN A PLATAFORMA DE COMEDOR ESCOLAR

# FUNCIONALIDADES WEB VS APP

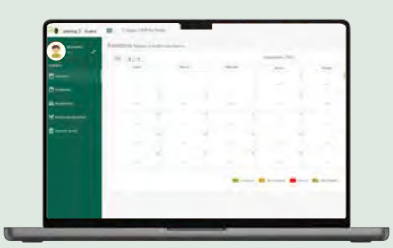

Desde la web como usuario/a podrás acceder a toda la información y además tendrás todas las funcionalidades para editar:

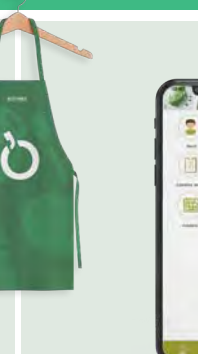

Catering S'Olivera Utilidades<br>★★★★★ OBTENER -16

Desde la app como usuario debes saber:

## $\odot$  Comensales

REALIZAR REGISTRO NUEVO COMENSAL Y/O AÑADIR HERMANOS/AS.

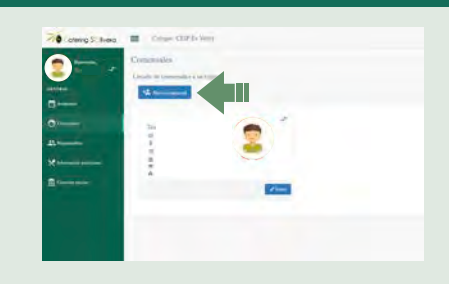

m.

 $\bullet - \bullet -$ 

#### EDITAR SUS DATOS

ACTIVAR EL COMEDOR PARA NUEVO CURSO ESCOLAR

CAMBIAR DE COMENSAL ESPORÁDICO A HABITUAL Y VICEVERSA.

#### Responsables

EDITAR INFORMACIÓN DEL RESPONSABLE Y/O AÑADIR UNO NUEVO.

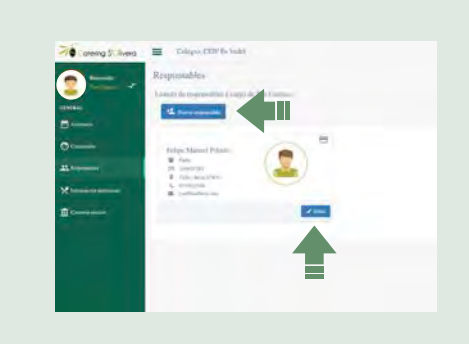

### ACCESO A LA APP

- Podrás acceder a la app una vez registrado/a y validado por el centro. Recuerda que tienes que registrarte primero como usuario en la web, esperar el mail de confirmación y luego ya podrás hacer uso de la plataforma de comedor escolar tanto desde la web como desde la app.
- **- Desde la app no se puede activar el nuevo curso escolar.**

#### DESDE MENÚ PRINCIPAL

Podrás acceder a toda la información.

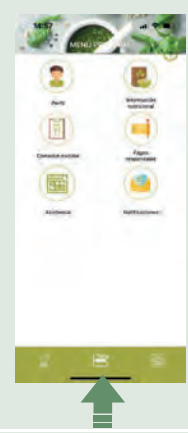

#### ASISTENCIA

Podrás modificar SOLO la asistencia diaria. Asistir/No asistir

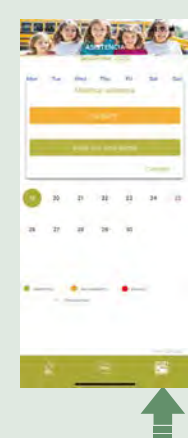

#### PERFIL

Cambiar de comensal habitual a esporádico. No viceversa.

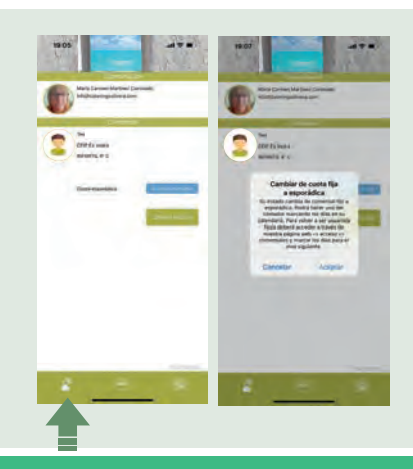

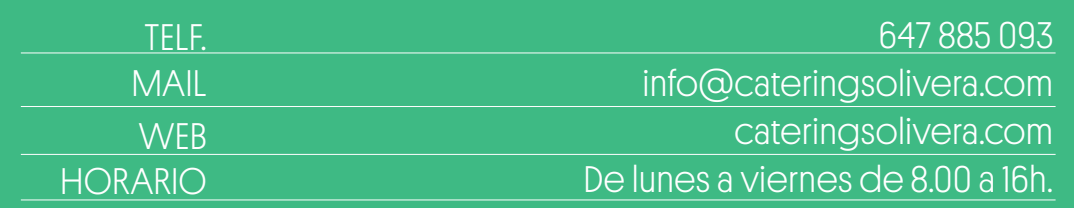

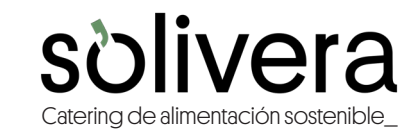